**Pertemuan 12**

### **Property Border**

Dengan menggunakan CSS, setiap elemen garis (border) akan mempunyai gaya (*style*) yang bervariasi seperti lebar, panjang dan warna yang berbeda. Marilah kita pelajari dan pahami bagian – bagian dari property border ini.

# **Property border-style**

Property ini berguna untuk mengatur gaya (*style*) garis (border) dalam sebuah halaman web. Nilai (*value*) yang dipakai oleh property ini adalah sebagai berikut :

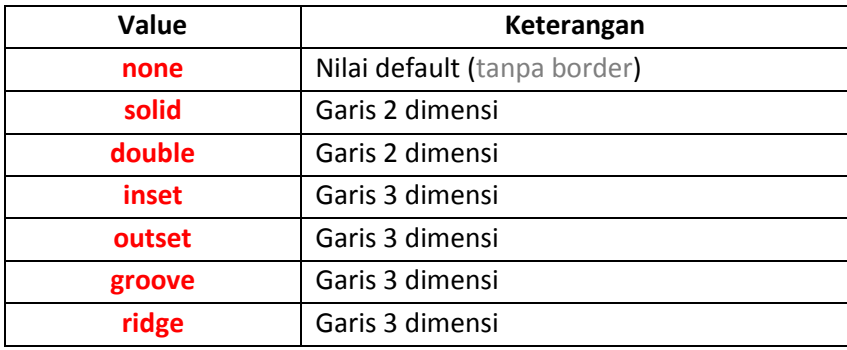

#### Contoh penggunaan property border-style :

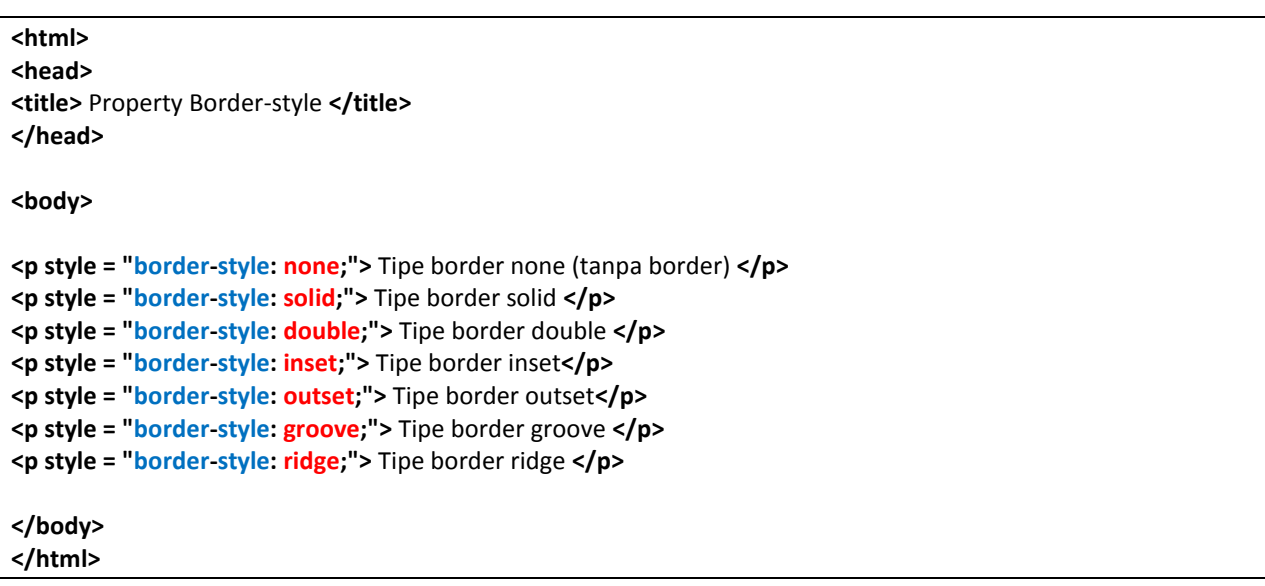

# **Property border-width**

Property ini berfungsi untuk mengatur ketebalan garis (border). Nilai (*value*) yang digunakan oleh property ini hampir sama dengan yang digunakan oleh property font-size. Karna garis (border) terdiri dari 4 (empat) sisi, maka kita bisa mengatur ketebalan tiap sisi dengan memasukan 4 (empat) besaran dalam property border-width ini. Contohnya penulisannya adalah sebagai berikut :

#### **<p style = "border-style: solid; border-width: 5px 4px 3px 2px;">** Contoh Ketebalan Border **</p>**

Nilai (*value*) dari property ini bisa ditambahkan satuan seperti pixel, pica, point, centimeter, dan millimeter seperti satuan pada property font-size. Pada contoh diatas, ketebalam masing – masing sisi adalah sebagai berikut :

- Sisi atas 5 pixel
- Sisi kanan 4 pixel
- Sisi bawah 3 pixel
- Sisi kiri 2 pixel

Penentuan ketebalan masing – masing sisi garis (border) juga dapat diatur secara individual dengan menggunakan property berikut ini :

- **border-top-width** untuk menentukan ketebalan sisi atas.
- **border-right-wdth** untuk menentukan ketebalan sisi kanan.
- **border-bottol-width** untuk menentukan ketebalan sisi bawah.
- **border-left-width** untuk menentukan ketebalan sisi kiri.

# Contoh :

**<p style = "border-style: solid; border-bottom-width: 10;">** Sisi border bawah **</p>**

# **Property border-color**

Property ini digunakan untuk memberikan warna pada garis (border). Nilai (*value*) yang dugunakan boleh berupa nama warna saja atau nilai decimal dan hexadecimal RGB.

Contoh :

**<p style = "border-style: solid; border-color: red;">** Sisi border bawah **</p>**

### **Property margin**

Dalam CSS, untuk melakukan pengaturan batas atau jarak tepi (margin) dilakukan dengan menggunakan property margin. Untuk nilai (*value*) yang dipakai oleh property ini sama saja dengan yang dipakai oleh property border-width.

Sama saja dengan property border-width sebelumnya, kita juga bisa memasukan 4 (empat) besaran berbeda sekaligus dalam nilai (*value*) property margin ini untuk mengatur tiap jarak dari sisi yang berbeda.

Contoh : **<p style = "margin: 50 40 30 20;">** Contoh jarak tepi **</p>**

Pada property ini kita juga dapat mengatur masing – masing jarak tepi (margin) secara individual dengan menggunakan property di bawah ini :

- **margin-top** untuk menentukan jarak tepi atas.
- **margin-right** untuk menentukan jarak tepi kanan.
- **margin-bottom** untuk menentukan jarak tepi bawah.
- **margin-left** untuk menentukan jarak tepi kiri.

Contoh : **<p style = "margin-top: 50mm;">** Contoh jarak tepi atas **</p>**

# Contoh property margin :

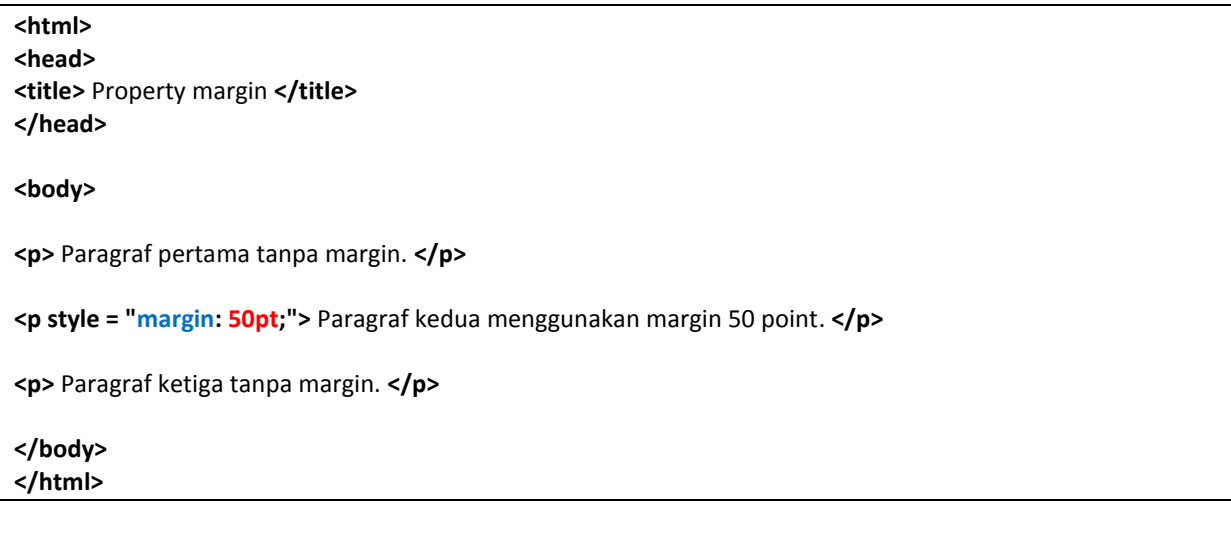

### **Property padding**

'Padding' jika diartikan dalam bahasa Indonesia adalah 'lapisan'. Sedangkan yang dimaksudkan dengan padding dalam CSS adalah jarak ruang antara satu elemen dengan isi elemen didalamnya. Property padding akan lebih jelas terlihat efeknya di dalam border. Nilai (*value*) yang digunakan sama dengan property border-width, dan property magin sebelumnya.

Sama dengan property - property sebelumnya, kita juga bisa memasukan 4 (empat) besaran berbeda sekaligus dalam nilai (*value*) property padding ini untuk mengatur tiap jarak ruang dari sisi yang berbeda.

Contoh :

**<p style = "padding: 50pt 40mm 30pt 20px;">** Contoh padding yang berbeda **</p>**

Pada property ini kita juga dapat mengatur masing – masing jarak ruang (padding) secara individual dengan menggunakan property di bawah ini :

- **padding-top** untuk menentukan jarak ruang atas.
- **padding-right** untuk menentukan jarak ruang kanan.
- **padding-bottom** untuk menentukan jarak ruang bawah.
- **padding-left** untuk menentukan jarak ruang kiri.

Contoh :

**<p style = "padding-top: 50px; padding-bottom: 30pt">** Contoh jarak tepi atas **</p>**

# Contoh property padding:

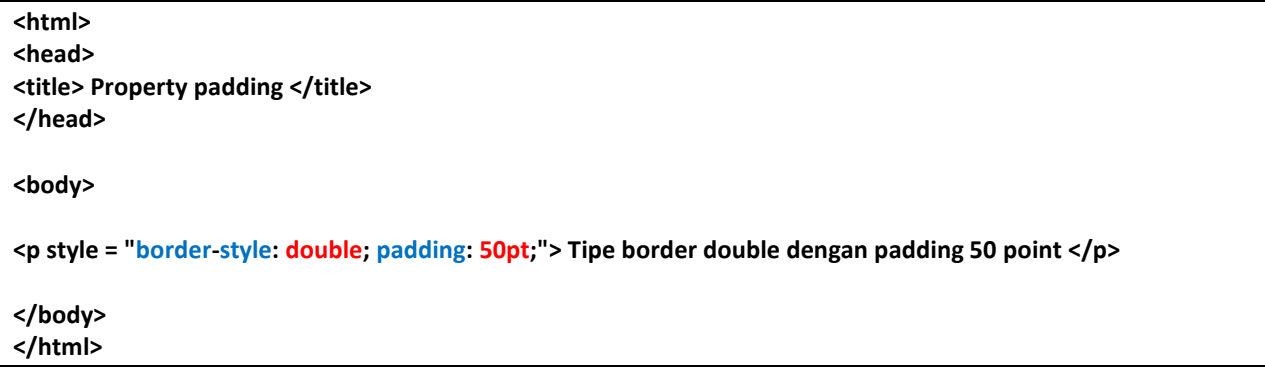